| CMS Manual System                | Department of Health & Human<br>Services (DHHS)   |
|----------------------------------|---------------------------------------------------|
| Pub 100-20 One-Time Notification | Centers for Medicare & Medicaid<br>Services (CMS) |
| Transmittal 517                  | Date: JULY 17, 2009                               |
|                                  | Change Request 6367                               |

Transmittal 517 rescinds and replaces Transmittal 450, dated February 20, 2009. The Effective and Implementation dates have been changed from July 31, 2009, to October 1, 2009, and October 5, 2009, respectively. In addition, requirement 6367.9 has been added. All other information remains the same.

SUBJECT: System Network Architecture (SNA) Requirements for New CMS-Net Wide Area Network (WAN)

**I. SUMMARY OF CHANGES:** System Network Architecture (SNA) requirements for new CMS Net Wide Area Network (WAN)

New / Revised Material Effective Date: October 1, 2009 Implementation Date: October 5, 2009

The Contractor and shared system maintainers shall be prepared to transition to the new SNA MPLS Network as early as August 1, 2009.

Disclaimer for manual changes only: The revision date and transmittal number apply only to red italicized material. Any other material was previously published and remains unchanged. However, if this revision contains a table of contents, you will receive the new/revised information only, and not the entire table of contents.

**II. CHANGES IN MANUAL INSTRUCTIONS:** (N/A if manual is not updated) R=REVISED, N=NEW, D=DELETED

| R/N/D | CHAPTER/SECTION/SUBSECTION/TITLE |
|-------|----------------------------------|
| N/A   |                                  |

## **III. FUNDING:**

SECTION A: For Fiscal Intermediaries and Carriers:

No additional funding will be provided by CMS; Contractor activities are to be carried out within their operating budgets.

SECTION B: For Medicare Administrative Contractors (MACs):

The Medicare Administrative Contractor is hereby advised that this constitutes technical direction as defined in your contract. CMS does not construe this as a change to the MAC Statement of Work. The contractor is not obligated to incur costs in excess of the amounts allotted in your contract unless and until specifically authorized by the contracting officer. If the contractor considers anything provided, as described above, to be outside the current scope of work, the contractor shall withhold performance on the part(s) in question and immediately notify the contracting officer, in writing or by e-mail, and request formal directions regarding continued performance requirements.

# **IV. ATTACHMENTS:**

# **One-Time Notification**

\*Unless otherwise specified, the effective date is the date of service.

# **Attachment – One-Time Notification**

Pub. 100-20Transmittal: 517Date: July 17, 2009Change Request: 6367

Transmittal 517 rescinds and replaces Transmittal 450, dated February 20, 2009. The Effective and Implementation dates have been changed from July 31, 2009, to October 1, 2009, and October 5, 2009, respectively. In addition, requirement 6367.9 has been added. All other information remains the same.

SUBJECT: System Network Architecture (SNA) Requirements on the new CMSNET Wide Area Network (WAN)

Effective Date: October 1, 2009 Implementation Date: October 5, 2009

The contractors and shared system maintainers (SNA partners) shall be prepared to transition to the new SNA MPLS Network as early as August 1, 2009.

# I. GENERAL INFORMATION

A. Background: In order to provide a more scalable and secure Wide Area Network (WAN) to support current and future CMS business needs, CMS is phasing out the current Medicare Data Communications Network (MDCN). The MDCN is a legacy Frame Relay network that does not scale easily and does not meet current security requirements. Partners on the MDCN that require the SNA communication protocol typically used Systems Network Interconnect (SNA/SNI) and Sub area routing via a 3745 Front End Processor (FEP) to connect to the MDCN in order to locate SNA applications. IBM announced in September, 2002, that they would no longer market the 3745 although they would continue to provide support. Because of the security and scalability issues in the current MDCN WAN and since the core SNA hardware is no longer manufactured, CMS has decided to migrate to a Multi-Protocol Label Switching (MPLS) network. SNA/SNI and 3745 connectivity for SNA users are not supported on the MPLS network.

## B. Policy: None.

# II. BUSINESS REQUIREMENTS TABLE

| Number | Requirement                                            | Responsibility (place an "X" in each applicable |   |   |   |   |        |        |        |   |       |
|--------|--------------------------------------------------------|-------------------------------------------------|---|---|---|---|--------|--------|--------|---|-------|
|        |                                                        | column)                                         |   |   |   |   |        |        |        |   |       |
|        |                                                        | Α                                               | D | F | С | R | SI     | hared- | Syste  | m | OTHER |
|        |                                                        | /                                               | Μ | Ι | А | Н |        | Maint  | ainers |   |       |
|        |                                                        | В                                               | Е |   | R | H | F      | Μ      | V      | С |       |
|        |                                                        | М                                               | М |   | R | 1 | I      | C      | M      | W |       |
|        |                                                        | A                                               | A |   | Ē |   | S<br>S | s      | S      | F |       |
|        |                                                        | C                                               | C |   | R |   | 3      |        |        |   |       |
| 6367.1 | SNA partners VTAM software shall be CS/V1R6 or         | Χ                                               | Х | Х | Х | Х | Х      | Х      | Х      | Х |       |
|        | higher.                                                |                                                 |   |   |   |   |        |        |        |   |       |
| 6367.2 | SNA partners shall allow EE IP traffic through their   | Χ                                               | Х | Х | Х | Χ | Х      | Х      | Х      | Х |       |
|        | firewall.                                              |                                                 |   |   |   |   |        |        |        |   |       |
| 6367.3 | SNA partners shall use a static VIPA address.          | Χ                                               | Х | Х | Х | Х | Х      | Х      | Х      | Х |       |
| 6367.4 | SNA partners shall start their VTAM as an APPN Network | Χ                                               | Х | Χ | Х | Χ | Х      | Х      | Х      | Х |       |
|        | Node.                                                  |                                                 |   |   |   |   |        |        |        |   |       |
| 6367.5 | SNA partners shall be configured for HOSTNAME          | Χ                                               | Х | Χ | Х | Χ | Х      | Х      | Х      | Х |       |
|        | support (DNS resolution).                              |                                                 |   |   |   |   |        |        |        |   |       |

Use "Shall" to denote a mandatory requirement

| Number | Requirement                                                                                                    | Responsibility (place an "X" in each applicable column) |             |        |                  |        |                                       |             |             |             |       |
|--------|----------------------------------------------------------------------------------------------------|---------------------------------------------------------|-------------|--------|------------------|--------|---------------------------------------|-------------|-------------|-------------|-------|
|        |                                                                                                    | A<br>/                                                  | D<br>M      | F<br>I | C<br>A           | R<br>H | ··· ··· · · · · · · · · · · · · · · · |             |             |             | OTHER |
|        |                                                                                                    | B<br>M<br>A                                             | E<br>M<br>A |        | R<br>R<br>I<br>E | H<br>I | F<br>I<br>S<br>S                      | M<br>C<br>S | V<br>M<br>S | C<br>W<br>F |       |
| 6367.6 | SNA partners shall make network routing changes to<br>support locating SNA partners on the MDCN and MPLS<br>CMSNET WANS.            | C<br>X                                                  | C<br>X      | X      | R<br>X           | X      | X                                     | X           | X           | X           |       |
| 6367.7 | SNA partners shall establish static EE links to the BDC and CDS.                                                                    | X                                                       | Х           | X      | X                | X      | Х                                     | X           | X           | X           |       |
| 6367.8 | SNA partners shall establish connectivity to the Global<br>Virtual Routed Network that allows dynamic EE<br>connections to be used. | X                                                       | Х           | X      | Х                | Х      | Х                                     | Х           | X           | X           |       |
| 6367.9 | SNA partners shall be prepared to transition to the new SNA MPLS Network as early as August 1, 2009.                                | X                                                       | Х           | X      | X                | X      | Х                                     | X           | X           | X           |       |

# **III. PROVIDER EDUCATION TABLE**

| Number | Requirement | Responsibility (place an "X" in each applicable column) |             |        |                       |        |                  |             |                  |             |       |
|--------|-------------|---------------------------------------------------------|-------------|--------|-----------------------|--------|------------------|-------------|------------------|-------------|-------|
|        |             | A<br>/                                                  | D<br>M      | F<br>I | C<br>A                | R<br>H |                  |             | Syster<br>ainers |             | OTHER |
|        |             | B<br>M<br>A                                             | E<br>M<br>A |        | R<br>R<br>I<br>E<br>R | H<br>I | F<br>I<br>S<br>S | M<br>C<br>S | V<br>M<br>S      | C<br>W<br>F |       |
|        | None.       | C                                                       |             |        | K                     |        |                  |             |                  |             |       |

# IV. SUPPORTING INFORMATION

# Section A: For any recommendations and supporting information associated with listed requirements, use the box below:

Use "Should" to denote a recommendation.

| X-Ref<br>Requirement<br>Number | Recommendations or other supporting information: |
|--------------------------------|--------------------------------------------------|
|                                | N/A                                              |

#### Section B: For all other recommendations and supporting information, use this space:

The CMS-NET WAN will require business partners that currently use SNA Sub area protocols to access business applications to transition to the use of IBM Enterprise Extender technology. This will require changes to be made to their SNA infrastructure.

## V. CONTACTS

Pre-Implementation Contact(s): Barbara Pecoraro, Barbara.pecoraro@cms.hhs.gov, 410.786.6188

Post-Implementation Contact(s): Gordon Mundy, Gordon.mundy@cms.hhs.gov, 410.786.4094

# VI. FUNDING

# Section A: For Fiscal Intermediaries (FIs), Regional Home Health Intermediaries (RHHIs), and/or Carriers:

No additional funding will be provided by CMS; contractor activities are to be carried out within their operating budgets.

# Section B: For Medicare Administrative Contractors (MACs):

The Medicare Administrative Contractor is hereby advised that this constitutes technical direction as defined in your contract. CMS does not construe this as a change to the MAC Statement of Work. The contractor is not obligated to incur costs in excess of the amounts allotted in your contract unless and until specifically authorized by the contracting officer. If the contractor considers anything provided, as described above, to be outside the current scope of work, the contractor shall withhold performance on the part(s) in question and immediately notify the contracting officer, in writing or by e-mail, and request formal directions regarding continued performance requirements.

2 Attachments

# **SNA Guide for CMSNET Business Partners**

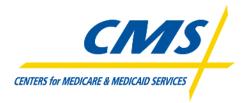

Version 05

R517\_OTN2.doc

Page 1 of 26

This material is the confidential, proprietary and trade secret product of BlueCross BlueShield of South Carolina and its subsidiaries. Any unauthorized use, reproduction or transfer of these materials is strictly prohibited. Copyright 2008 BlueCross BlueShield of South Carolina. All rights reserved.

# **Version Record**

This policy manual is a living document and updated on an ongoing basis. The current version of this document serves as the official source for policies. Document version represents a modification to the document due to correspondence, clarification, and/or additional resources. The approval date of the version also represents the version date.

| Ver. # | Date       | Name               | Description of Change                               |
|--------|------------|--------------------|-----------------------------------------------------|
| 01     | 08/18/2008 | Richard Funderburk | Document creation                                   |
| 02     | 10/10/2008 | David Guess        | Edited to focus on CMSNET Business Partners         |
| 03     | 11/06/2008 | David Guess        | Various edits of first draft                        |
| 04     | 11/10/2008 | David Guess        | Updates to examples after EE core test              |
| 05     | 12/04/2008 | David Guess        | Apply updates after management review               |
| 06     | 01/08/2009 | David Guess        | Strikeout the March 31 deadline date. (section 1.2) |
| 07     | 01/09/2009 | David Guess        | Add Security parameter to EE resources              |
|        |            |                    |                                                     |
|        |            |                    |                                                     |
|        |            |                    |                                                     |
|        |            |                    |                                                     |

# Notifications

Notifications precede referenced text in the order of warnings, cautions, and then notes. Use separate concise notifications for each topic or idea.

**WARNING:** Use only if danger of injury or death, also include chemical hazards and potential electrical shock.

**CAUTION:** Use to indicate possible damage to network, equipment, or facilities.

**NOTE:** Use for abbreviated general information needed to remind or clarify.

Version 05

R517\_OTN2.doc

Page 2 of 26

# **Table of Contents**

| Section       | Description                                                   | Page |
|---------------|---------------------------------------------------------------|------|
| SNA Guide     | for CMSNET Business Partners                                  | 1    |
|               | ecord                                                         |      |
| Notificatio   | ns                                                            | 2    |
| Table of C    | ontents                                                       | 3    |
| List of Illus | strations                                                     | 4    |
|               | les                                                           |      |
| Section 1: 0  | General Information                                           | 5    |
| 1.1 Pur       | pose                                                          | 5    |
| 1.2 Intr      | oduction                                                      | 5    |
| 1.3 Net       | work Design                                                   | 5    |
| 1.4 Red       | quirements                                                    | 5    |
| 1.5 Tim       | eline for Migration to CMSNET                                 | 6    |
| 1.5.1         | EE Preparation                                                | 6    |
| 1.5.2         | EE Implementation                                             | 6    |
| 1.5.3         | EE Backout                                                    | 6    |
| 1.6 Pre       | paration Checklist                                            |      |
| 1.6.1         | TCP/IP Tasks                                                  |      |
| 1.6.2         | VTAM Tasks                                                    | 7    |
| 1.7 Pre       | paration Task Details                                         |      |
| 1.7.1         | Firewall Rules for Inbound EE Traffic                         | 8    |
| 1.7.1.        |                                                               |      |
| 1.7.1.        | 2 Option 2                                                    | 8    |
| 1.7.1.        |                                                               |      |
| 1.7.2         | IP Routes for EE Hosts                                        | 8    |
| 1.7.3         | DNS for EE Hosts                                              |      |
| 1.7.3.        |                                                               |      |
| 1.7.3.        |                                                               |      |
| 1.7.4         | TCP/IP Stack Configuration                                    |      |
| 1.7.5         | Obtain VTAM samples from the EDC                              |      |
| 1.7.6         | Verify Maintenance Levels of VTAM and TCPIP                   |      |
| 1.7.7         | Review Local VTAM Start Options                               |      |
| 1.7.8         | Copy COSAPPN and IBMTGPS to VTAMLST                           |      |
| 1.7.9         | IPL (if necessary) to implement maintenance and start options |      |
| 1.7.10        | Add Model PU Major Node (RTP and VRN)                         |      |
| 1.7.11        | Create MTAPPN                                                 |      |
| 1.7.12        | Update existing CDRSCs                                        |      |
| 1.7.13        | Update current ADJSSCP tables                                 |      |
| 1.7.14        | Update current ADJCLUST tables                                |      |
| 1.7.15        | XCA Major Node                                                |      |
| 1.7.16        | SWNET Major Nodes to the CMS bridge nodes                     |      |
| 1.7.17        | XCA Check                                                     |      |
| 1.7.18        | Send a copy of local definitions                              |      |
| 1.7.19        | Pre-cutover Tests                                             |      |
| 1.7.20        | Provide a List of APPLIDs                                     |      |
|               | nedule Changes for Cutover to EE on MPLS                      |      |
|               | ting Connectivity across CMSNET                               |      |
|               | TAM Diagnostic Messages                                       |      |
| 1.10.1        |                                                               |      |
| 1.10.2        | CMSNET EE Global Connection Network (GCN) Flows               |      |
| Section 2: E  | E Backout                                                     |      |

|    |     |    | -  | _ |
|----|-----|----|----|---|
| Ve | rsi | on | ۱0 | 5 |

R517\_OTN2.doc

Page 3 of 26

This material is the confidential, proprietary and trade secret product of BlueCross BlueShield of South Carolina and its subsidiaries. Any unauthorized use, reproduction or transfer of these materials is strictly prohibited. Copyright 2008 BlueCross BlueShield of South Carolina. All rights reserved.

# List of Illustrations

| Figure    | Title                                                                 | Page |
|-----------|-----------------------------------------------------------------------|------|
| Figure 1- | 1 Recommended TCP/IP Stack Configuration                              | 11   |
| Figure 1- | 2 VTAM Start Parameters (ATCSTRxx)                                    | 12   |
| Figure 1- | 3 Example VBUILD TYPE=MODEL (RTP)                                     | 13   |
| Figure 1- | 4 Example VBUILD TYPE=MODEL (VRN)                                     | 13   |
| Figure 1- | 5 Example: VBUILD TYPE=CDRSC                                          | 14   |
| Figure 1- | 6 Example: VBUILD TYPE=CDRSC with GROUP                               | 14   |
| Figure 1- | 7 Example Tables - ADJSSCP Table for local subarea network            | 15   |
|           | 8 Example Tables - ADJSSCP Table for local APPN network               |      |
| Figure 1- | 9 Example Tables - ADJCLUST Table                                     | 16   |
| Figure 1- | 10 Example Tables - XCA Major Node for EE (business partners)         | 17   |
| Figure 1- | 11 Example: SWNET Major Nodes for static EE links to CMS bridge nodes | 19   |
| Figure 2- | 1 Example APINGs                                                      | 23   |
| Figure 2- | 2 CMSNET EE Global Connection Network (GCN) Flows                     | 24   |

# List of Tables

| Table                                           | Title Pa              | age |
|-------------------------------------------------|-----------------------|-----|
| Table 1-1 List of EE Host Names for CMS Busines | ss Partners on CMSNET | 10  |
| Table 1-2 List of Local APPLIDs                 |                       | 20  |
| Table 2-1 List of Target APPLIDs                |                       | 22  |

Version 05

R517\_OTN2.doc

This material is the confidential, proprietary and trade secret product of BlueCross BlueShield of South Carolina and its subsidiaries. Any unauthorized use, reproduction or transfer of these materials is strictly prohibited. Copyright 2008 BlueCross BlueShield of South Carolina. All rights reserved.

# Section 1: General Information

#### 1.1 <u>Purpose</u>

This guide provides the method, timeline, and tasks associated with the migration of CMS business partners from the existing MDCN SNA network managed by AT&T Global Network Services (AGNS) to their MPLS facilities for connectivity to CMSNET, a network established to support SNA communications for CMS business partners based on the Enterprise Extender (EE) technology.

#### 1.2 Introduction

AT&T Global Network Services (AGNS) has announced that all CMS customers will be migrated from MDCN services to MPLS. AGNS is also dropping their support for the menu systems for CMS customers by March 31, 2009. CMS is taking steps to migrate CMS customers from the AGNS managed SNA environment to CMSNET, an SNA network managed internally by the EDC staff. AT&T will continue to support the underlying MPLS infrastructure that provides secure transport services for existing IP based applications (such as NDM) in addition to the SNA traffic for CMSNET.

Initially the EDC systems will be migrated to CMSNET prior to the migration of the CMS business partners. These datacenters will form the core network across Verizon OC-3 circuits. Two of the EDCs, CDS and BDC, will be established as the bridge nodes for the APPN network (USEDCN01). The bridge nodes will manage all SNA session requests from CMS customers. The CMSNET SNA Guide for Core Systems describes the process for building the core network. After the CMSNET core systems are established, the migration of business partners to CMSNET can begin.

#### 1.3 <u>Network Design</u>

The CMSNET SNA network design is built around Enterprise Extender (EE) technology and includes the global connection network (GCN) feature. GCN enables dynamic APPN connections (RTP pipes) directly between two EE nodes. Without GCN, all EE packets between CMS business partners must flow through an EDC bridge node. With GCN, only the initial session setup packets flow through the bridge node. The border nodes (BNs) on each end then create a dynamic, temporary RTP pipe (PU T2.1 session) between them and the subsequent session packets flow directly between the two BNs. The implementation of GCN requires the additional definition of a global virtual routing node (GVRN) at border nodes of each business partner and on the non-bridge nodes in the core. The bridge nodes will not require a GVRN resource because they will already have a direct static connection to each of the other nodes. Note that the AGNS network does NOT use GCN.

#### 1.4 <u>Requirements</u>

This CMSNET SNA guide assumes the following for every CMS business partner system.

- 1. VTAM level is CS/V1R6 or better. This is required in order to use GCN with DNS
- 2. The TCPIP stack uses a static VIPA (Virtual IP Address), which is a requirement of EE
- 3. EE VIPAs do not use private IP addresses across the network (static NAT is allowed)
- 4. Business partner gateway nodes are APPN network nodes (NN or ICN) with BN=YES
- 5. VTAM is configured for hostname support (DNS resolution)

This material is the confidential, proprietary and trade secret product of BlueCross BlueShield of South Carolina and its subsidiaries. Any unauthorized use, reproduction or transfer of these materials is strictly prohibited. Copyright 2008 BlueCross BlueShield of South Carolina. All rights reserved.

#### 1.5 <u>Timeline for Migration to CMSNET</u>

Here is a brief overview of tasks and timelines for this project.

#### 1.5.1 EE Preparation

- 1. Review the business partner EE guide to get an idea of what lies ahead.
- 2. Distribute the TCP/IP Tasks to the appropriate people (firewall, network, and DNS staff). Arrange a call with EDC to discuss any TCP/IP questions or concerns.
- 3. For each gateway VTAM that will connect to CMSNET:
  - a. Determine the VIPA (Virtual IP Address), both local and NAT (if using NAT)
  - b. Identify the fully qualified CPNAME (NETID and SSCPNAME)
  - c. Determine local DNS hostname (SSCPNAME.cmsnet.gov)
- 4. EDC will notify the other core systems and all business partners on CMSNET to update their firewalls and routes for VIPAs (suggest 30 days notice).
- 5. All sites update their local host tables with the hostnames and IP addresses
- 6. Complete all preparation tasks. Schedule calls with EDC as needed to discuss any questions or concerns.
- 7. When the preparation tasks are complete (Section 1.6), schedule a call with EDC to review the status of each item.
- 8. CP-CP non-disruptive test with the bridge nodes (CDS & BDC).

#### 1.5.2 EE Implementation

This is disruptive to production traffic. We recommend both steps.

Business partners cutover to MPLS and EE on CMSNET

- 1. Plan to test for a few hours, then definitely back out.
- 2. Plan to test and implement, and only back out if necessary.

**NOTE:** EDC will schedule cutover dates on weekends during the months of March through May. We recommend a one week delay between the disruptive test and the cutover for mitigation.

In each case, plan on at least 2 hours to perform the test plan and resolve any issues. During this initial 2hour test period, have local firewall and router staff available to assist with debugging if needed. If the business partners want to bring in any testers, have them join after the initial 2-hour test period.

#### 1.5.3 EE Backout

This section details the required instructions to remove the system from the CMSNET network.

This material is the confidential, proprietary and trade secret product of BlueCross BlueShield of South Carolina and its subsidiaries. Any unauthorized use, reproduction or transfer of these materials is strictly prohibited. Copyright 2008 BlueCross BlueShield of South Carolina. All rights reserved.

Preparation Tasks for Migration to CMSNET

#### 1.6 Preparation Checklist

Use the list of preparation tasks below as a checklist to verify preparations for the migration to CMSNET. Refer to the detailed explanation for each task on the subsequent pages. Complete each task and implement the changes prior to the migration to CMSNET.

#### 1.6.1 TCP/IP Tasks

- 1. Firewall Rules for EE
- 2. IP Routes for EE hosts
- 3. Local host tables for DNS names
- 4. TCP/IP Stack Configuration

#### 1.6.2 VTAM Tasks

- 5. Obtain VTAM samples from the EDC
- 6. Verify maintenance levels of VTAM and TCPIP
- 7. Review local VTAM start options
- 8. Copy COSAPPN and IBMTGPS to VTAMLST
- 9. IPL (if necessary) to implement maintenance and start option changes
- 10. Add model PU major nodes (RTP and VRN) and update ATCCONxx
- 11. Create a global logmode table (ISTINCLM or MTAPPN)
- 12. Update existing CDRSCs with MODETAB and CPNAME operands
- 13. Update ADJCLUST tables (and ADJSSCP tables if subarea is still supported)
- 14. Stage new ADJSSCP and ADJCLUST tables for the migration to CMSNET
- 15. Activate XCA major node for EE with static and GCN groups
- 16. Stage SWNET major nodes for static bridge node connections
- 17. Self tests (XCA, DNS)
- 18. Provide a list of local APPLIDs for testing
- 19. Send a copy of VTAM definitions and displays to EDC
- 20. Develop a test script and execute it prior to migration
- 21. Schedule a non-disruptive Mini CP-CP Test with the bridge nodes

This material is the confidential, proprietary and trade secret product of BlueCross BlueShield of South Carolina and its subsidiaries. Any unauthorized use, reproduction or transfer of these materials is strictly prohibited. Copyright 2008 BlueCross BlueShield of South Carolina. All rights reserved.

#### 1.7 Preparation Task Details

#### 1.7.1 Firewall Rules for Inbound EE Traffic

**NOTE:** Provide a copy of this page 8 and page 9 to local Router and Firewall administrators.

EE uses UDP Ports 12000 through 12004. Permit EE traffic bi-directionally because either side could and will initiate the connections. There are three options for configuring the firewall rules. The samples below show how to code these rules in a Cisco Pix firewall.

a.a.a.a = local VIPA(s) z.z.z.z = remote VIPAs

#### 1.7.1.1 Option 1

Permit any remote host, limited to a specific range of UDP ports. With this option, you only need 1 entry for each of local EE VIPAs. This option is the easiest in that no further maintenance is needed.

1. conduit permit udp host a.a.a.a range 12000 12004 any range 12000 12004

#### 1.7.1.2 Option 2

Permit any remote host, limited to very specific UDP ports. With this option, you need five entries for each of local EE VIPAs. This option is also easy in that no further maintenance is needed.

- 1. conduit permit udp host a.a.a.a eq 12000 any eq 12000
- 2. conduit permit udp host a.a.a.a eq 12001 any eq 12001
- 3. conduit permit udp host a.a.a.a eq 12002 any eq 12002
- 4. conduit permit udp host a.a.a.a eq 12003 any eq 12003
- 5. conduit permit udp host a.a.a.a eq 12004 any eq 12004

#### 1.7.1.3 Option 3

Specifically define each remote VIPA.

With this option, you need one entry for each pair of remote-local VIPAs. See the list of remote EE Host VIPAs. This option requires firewall updates every time a new Plan converts to EE.

- 1. conduit permit udp host a.a.a.a range 12000 12004 host z.z.z.z1 range 12000 12004
- 2. conduit permit udp host a.a.a.a range 12000 12004 host z.z.z.z2 range 12000 12004
- 3. conduit permit udp host a.a.a.a range 12000 12004 host z.z.z.z3 range 12000 12004
- 4. conduit permit udp host etc.

#### 1.7.2 IP Routes for EE Hosts

For each of the EE VIPAs on page 10, verify that you have IP routes in place from local mainframe, through the appropriate firewall, and out to CMSNET.

This material is the confidential, proprietary and trade secret product of BlueCross BlueShield of South Carolina and its subsidiaries. Any unauthorized use, reproduction or transfer of these materials is strictly prohibited. Copyright 2008 BlueCross BlueShield of South Carolina. All rights reserved.

#### 1.7.3 DNS for EE Hosts

**NOTE:** No DNS servers will be available during the initial deployment. However, the use of DNS hostnames is essential for the successful implementation of the connection network. Hostnames and IP addresses must match across all CMS business partners. Only the IP address for the local hostname will vary when a customer's private IP address is being NAT'd into the public IP address used by CMS partners.

EDC will assign a special hostname for the EE VTAM to use on CMSNET. This name will need to resolve internally to the local (non-NATed) IP address and externally to its NATed CMSNET IP address.

#### 1.7.3.1 Local Host Name Resolution

During VTAM startup (and any time local XCA Major Node is activated), local hostname must resolve internally to local (non-NATed) VIPA. You must create entries in the TCPIP local host names table for the local hostname as well as for the hostnames of all remote core systems. Eventually, we will also include the hostnames for all business partners in our local host table.

To create an entry in the mainframe host names table:

- 5. Create or update the TCPIP.HOSTS file. Add an entry for the EE hostname, and run the MAKESITE command.
- In TCPIP.DATA, be sure to specify DATASETPREFIX and code "LOOKUP LOCAL DNS". This tells the resolver to look in the local host table first, and then go to DNS only if not found. The default is "LOOKUP DNS", which means the host table is not used.
- 7. Add a DD card to local VTAM Proc for the TCPIP.DATA file:

//SYSTCPD DD DISP=SHR,DSN=tcpip.data

#### 1.7.3.2 DNS Tests

To verify name resolution, use the TSO command: PING name.

(Note: NSLOOKUP uses only DNS, whereas PING uses local "LOOKUP LOCAL DNS" sequence.

Lookup each host name listed on the following page.

8. PING local own hostnames. They should resolve to the local (non-NATed) VIPA IP address.

PING local\_sscpname.CMSNET.GOV

9. PING for all remote hostnames. They should resolve to their CMSNET IP address.

PING remote\_sscpname.CMSNET.GOV

This material is the confidential, proprietary and trade secret product of BlueCross BlueShield of South Carolina and its subsidiaries. Any unauthorized use, reproduction or transfer of these materials is strictly prohibited. Copyright 2008 BlueCross BlueShield of South Carolina. All rights reserved.

| Table 1-1 List of EE Host Names for CMS Business Partners on | CMSNET |
|--------------------------------------------------------------|--------|
|--------------------------------------------------------------|--------|

| Date       | Site<br>Name | CP Name          | Host Name          | IP Address<br>on CMSNET | Status   |
|------------|--------------|------------------|--------------------|-------------------------|----------|
| 11/09/2008 | BDC          | USEDCN01.CP4EDC1 | CP4EDC1.cmsnet.gov |                         | Inactive |
| 11/09/2008 | CDS          | USEDCN01.CP3EDC1 | CP3EDC1.cmsnet.gov |                         | Inactive |
| 11/23/2008 | EDS          | USEDCN01.CP1EDC2 | CP1EDC2.cmsnet.gov |                         | Inactive |
|            |              |                  |                    |                         |          |
|            |              |                  |                    |                         |          |
|            |              |                  |                    |                         |          |
|            |              |                  |                    |                         |          |
|            |              |                  |                    |                         |          |
|            |              |                  |                    |                         |          |
|            |              |                  |                    |                         |          |
|            |              |                  |                    |                         |          |
|            |              |                  |                    |                         |          |
|            |              |                  |                    |                         |          |
|            |              |                  |                    |                         |          |
|            |              |                  |                    |                         |          |
|            |              |                  |                    |                         |          |
|            |              |                  |                    |                         |          |
|            |              |                  |                    |                         |          |
|            |              |                  |                    |                         |          |
|            |              |                  |                    |                         |          |
|            |              |                  |                    |                         |          |
|            |              |                  |                    |                         |          |
|            |              |                  |                    |                         |          |
|            |              |                  |                    |                         |          |
|            |              |                  |                    |                         |          |
|            |              |                  |                    |                         |          |
|            |              |                  |                    |                         |          |
|            |              |                  |                    |                         |          |
|            |              |                  |                    |                         |          |
|            |              |                  |                    |                         |          |
|            |              |                  |                    |                         |          |
|            |              |                  |                    |                         |          |
|            |              |                  |                    |                         |          |
|            |              |                  |                    |                         |          |
|            |              |                  |                    |                         |          |
|            |              |                  |                    |                         |          |

Version 05

R517\_OTN2.doc

This material is the confidential, proprietary and trade secret product of BlueCross BlueShield of South Carolina and its subsidiaries. Any unauthorized use, reproduction or transfer of these materials is strictly prohibited. Copyright 2008 BlueCross BlueShield of South Carolina. All rights reserved.

#### 1.7.4 TCP/IP Stack Configuration

IBM consulting services recommends the following parameters.

```
IPCONFIG
 IGNOREREDIRECT
 NODATAGRAMFWD
 SOURCEVIPA
 MULTIPATH PERCONNECTION
 PATHMTUDISCOVERY
TCPCONFIG INTERVAL 5
 SENDGARBAGE FALSE
RESTRICTLOWPORTS
 TCPSENDBFRSIZE 64K
 TCPRCVBUFRSIZE 64K
FINWAIT2TIME 100
UDPCONFIG RESTRICTLOWPORTS
UDPSENDB 65535
UDPRCVB 65535
PORT
; UDP PORT reservations for EE
12000 UDP NET ; VTAM EE (local VTAM task name)
12001 UDP NET ; VTAM EE (local VTAM task name)
12002 UDP NET; VTAM EE (local VTAM task name)12003 UDP NET; VTAM EE (local VTAM task name)12004 UDP NET; VTAM EE (local VTAM task name)
; VIPA Parms
DEVICE VIPA01 VIRTUAL 0
LINK VLINK1 VIRTUAL 0 VIPA01
HOME
xxx.xxx.xxx VLINK1
PRIMARYINTERFACE VLINK1
; Enterprise Extender / VTAM
DEVICE IUTSAMEH MPCPTP
LINK EELINK MPCPTP IUTSAMEH
; START: Starts a device or interface
START IUTSAMEH
```

Figure 1-1 Recommended TCP/IP Stack Configuration

This material is the confidential, proprietary and trade secret product of BlueCross BlueShield of South Carolina and its subsidiaries. Any unauthorized use, reproduction or transfer of these materials is strictly prohibited. Copyright 2008 BlueCross BlueShield of South Carolina. All rights reserved.

#### 1.7.5 Obtain VTAM samples from the EDC

Sample text files are available from EDC for the VTAM resource definitions required for this migration.

#### 1.7.6 Verify Maintenance Levels of VTAM and TCPIP

On IBMLink, see Informational APAR II12223. This APAR lists the recommended maintenance levels of VTAM and TCPIP for EE on z/OS.

Note: Apply the fix for APAR OA19437 (pre-V1R9) to display valid WT values on GVRN links.

#### 1.7.7 Review Local VTAM Start Options

CONFIG=nn, local configuration deck (ATCCONnn) NETID=USEDCN01, APPNCOS=#CONNECT, BN=YES, BNDYN=NONE, BNORD=DEFINED, CDRDYN=YES, CDRSCTI=150 CONNTYPE=APPN, CPCP=YES, DIALRTRY=NO, DUPDEFS=NONE, DYNADJCP=YES, DYNMODTB=MTAPPN, global mode table - used only on dynamic CDRSCs DYNLU=YES, ENHADDR=YES, HOSTNAME=bp\_cpname.cmsnet.gov, HOTIOTRM=30, HPR=RTP, HPRPST=(480S,240S,180S,10S), Check IP convergence time INITDB=NONE, IOPURGE=6M, ISTCOSDF=NONE, MSGLEVEL=CS390, NODETYPE=NN, NONMODE=NAME, NUMTREES=100, PSRETRY=(10M, 5M, 2M, 90S), RESUSAGE=100, SORDER=APPNFRST, SRCHRED=ON, SUPP=NOSUP, TCPNAME=TCPIP. TNSTAT, VERIFYCP=OPTIONAL, XNETALS=YES,

Figure 1-2 VTAM Start Parameters (ATCSTRxx)

Version 05

R517\_OTN2.doc

#### 1.7.8 Copy COSAPPN and IBMTGPS to VTAMLST

Two APPN tables must be present in VTAMLST: COSAPPN and IBMTGPS.

IBM supplies two versions of a COS table for APPN. COSAPPN, the original member, is an 8-row table. The newer member, ISTACST2, is a 12-row table that replaces COSAPPN. CMS recommends the implementation of the 12-row table. To verify the APPN COS table is the newer 12-row table, browse the member COSAPPN in VTAMLST and check the first comments lines for the name ISTACST2.

MACRO NAME(S): COSAPPN (or ISTACST2).

If the APPN tables are missing from VTAMLST, proceed as follows:

- 1. Copy ISTACST2 and IBMTGPS from SYS1.ASAMPLIB to VTAMLST
- 2. Rename ISTACST2 to COSAPPN

VTAM automatically activates COSAPPN and IBMTGPS during startup. You do not need to code them in the VTAM start deck (ATCCONxx). Also, do not assemble these tables.

To refresh the APPN tables dynamically, issue the following commands:

- 1. V NET, ACT, ID=COSAPPN
- 2. V NET, ACT, ID=IBMTGPS

Confirm the following messages during VTAM initialization:

IST1132I COSAPPN IS ACTIVE, TYPE = APPN COS TABLE

IST1132I IBMTGPS IS ACTIVE, TYPE = TG PROFILE TABLE

#### 1.7.9 IPL (if necessary) to implement maintenance and start options

Schedule an IPL to implement the IBM recommended maintenance and to establish the standard VTAM start options prior to any connectivity test with the CMS bridge systems. This will eliminate the requirement to IPL as a back out from the connectivity tests to be conducted at a later date.

#### 1.7.10 Add Model PU Major Node (RTP and VRN)

When SNA sessions are started in an APPN network, a dynamic PU is built to represent the RTP (pipe) that will carry all sessions for the specific traffic class between a pair of APPN nodes. If the dynamic PU is built with the default value of DISCNT=YES, the RTP PU will be deactivated after all sessions using the RTP have ended. To retain the RTP PU connection for subsequent sessions, define a model PU to override the value for DISCNT. Set the parameter value to NO or to a time value of at least 30 minutes.

1. Create an RTP Model PU Major Node in VTAMLST (MODELRTP).

|       | VBUILD TYPE=MODEL |                                   |                       |  |  |  |
|-------|-------------------|-----------------------------------|-----------------------|--|--|--|
| RTPPU | PU                | DYNTYPE=RTP, DISCNT=(DELAY,,1800) | 30 MINUTES            |  |  |  |
|       |                   | Figure 1-3 Example VB             | JILD TYPE=MODEL (RTP) |  |  |  |

Global VRNs utilize dynamic PUs to represent each EE connection across the connection network. When a dynamic PU is built with the default value of DISCNT=YES, VTAM considers the dynamic PU to be a 'limited resource'. CICS LU6.2 sessions do not remain active because the BIND (request and/or response) indicates it to be a limited resource. When supporting CICS LU6.2 sessions, this model major node is required.

2. Create a VRN Model PU Major Node in VTAMLST (MODELVRN).

|       | VBUILD TYPE=MODEL                                  |  |  |  |  |  |
|-------|----------------------------------------------------|--|--|--|--|--|
| VRNPU | VRNPU PU DYNTYPE=VN,DISCNT=(DELAY,,600) 10 MINUTES |  |  |  |  |  |
|       | Figure 1-4 Example VBUILD TYPE=MODEL (VRN)         |  |  |  |  |  |

Version 05

R517\_OTN2.doc

Page 13 of 26

This material is the confidential, proprietary and trade secret product of BlueCross BlueShield of South Carolina and its subsidiaries. Any unauthorized use, reproduction or transfer of these materials is strictly prohibited. Copyright 2008 BlueCross BlueShield of South Carolina. All rights reserved. 3. Add MODELRTP and MODELVRN to the VTAM start deck (ATCCONxx).

**NOTE:** A model PU may already exist with these characteristics for RTP and VRN connections. Only one model of each type is necessary. The model PU will always be in a RESET status. This is normal.

#### 1.7.11 Create MTAPPN

- 1. Create a 'global' mode table that contains the mode entries from all active mode tables. Include any new entries from the CMS mode table (MTAPPN) in your global mode table.
- 2. Identify all log mode table source decks. Assemble and link them into VTAMLIB.
- 3. If you add any new entries to MTAPPN, send them to EDC so we can update our table.

#### 1.7.12 Update existing CDRSCs

- 1. For all external CDRSCs code CPNAME=DUMMY and MODETAB=MTAPPN. There are two ways to do this as shown below.
- 2. For any CDRSC that could be a DLU/SLU on a local PLU initiated session (such as NDM, NJE, and LU6.2 APPLs), code DLOGMOD=local.logmode.

NETWORK NETID=SAMPNET AXTPX CDRSC CPNAME=DUMMY,MODETAB=MTAPPN AXCICS CDRSC CPNAME=DUMMY,MODETAB=MTAPPN AXNDM CDRSC CPNAME=DUMMY,MODETAB=MTAPPN,DLOGMOD=local-NDM-logmode AXNJE CDRSC CPNAME=DUMMY,MODETAB=MTAPPN,DLOGMOD=local-NJE-logmode

#### Figure 1-5 Example: VBUILD TYPE=CDRSC

NETWORK NETID=SAMPNET GROUP1 GROUP MODETAB=MTAPPN,CPNAME=DUMMY \* Group parms filter down to lower level resources AXXTPX CDRSC AXXCICS CDRSC AXXNDM CDRSC DLOGMOD=local-NDM-logmode AXXNJE CDRSC DLOGMOD=local-NJE-logmode

#### Figure 1-6 Example: VBUILD TYPE=CDRSC with GROUP

CPNAME - Coding a CPNAME (any name will do) tells VTAM to add this resource to the local APPN Directory so that other local APPN nodes can find it.

MODETAB - During session setup across an APPN network, the VTAM host of the OLU uses the logmode entry name specified by the OLU to select the APPNCOS. If the OLU does not specify a logmode name, the OLU VTAM will use the logmode name defined on the SLU resource. The VTAM of the OLU use the APPNCOS value on the logmode entry in the mode table of the SLU. For all PLU initiated sessions, the CDRSC is the SLU and therefore the mode table is required on each CDRSC.

**NOTE:** The actual session BIND image will still come from the mode table of the SLU on the VTAM host that owns the SLU. MODETAB=MTAPPN is necessary on CDRSCs in the VTAM host of the OLU for the sole purpose of selecting the APPNCOS.

Version 05

R517\_OTN2.doc

Page 14 of 26

This material is the confidential, proprietary and trade secret product of BlueCross BlueShield of South Carolina and its subsidiaries. Any unauthorized use, reproduction or transfer of these materials is strictly prohibited. Copyright 2008 BlueCross BlueShield of South Carolina. All rights reserved.

**NOTE:** The VTAM start parameter DYNMODTB=MTAPPN will only define a mode table for dynamic CDRSCs. The MODETAB=MTAPPN parameter is necessary on all pre-defined CDRSCs.

#### 1.7.13 Update current ADJSSCP tables

VTAM uses the ADJSSCP table to define the search order in the SUBAREA network.

The NETID for the bridge nodes in the CMS core network is USEDCN01.

If the current SNA connectivity with other CMS business partner hosts is across AT&T MDCN subarea (SNI) links, define the table to set SORDER=SUBAREA (subarea first, then APPN).

|        | VBUILD TYPE=ADJSSCP ADJACENT SSCP TABLE                                |  |  |  |  |  |
|--------|------------------------------------------------------------------------|--|--|--|--|--|
| *      |                                                                        |  |  |  |  |  |
|        | NETWORK NETID=USEDCN01,SORDER=SUBAREA  * Search subarea 1st, then APPN |  |  |  |  |  |
|        | NETWORK NETID=bp_netid,SORDER=SUBAREA  * Search subarea 1st, then APPN |  |  |  |  |  |
|        | NETWORK NETID=bp_netid,SORDER=SUBAREA  * Search subarea 1st, then APPN |  |  |  |  |  |
| IBMGW  | ADJCDRM                                                                |  |  |  |  |  |
| IBMGW2 | ADJCDRM                                                                |  |  |  |  |  |
| IBMGW3 | ADJCDRM                                                                |  |  |  |  |  |
| IBMGW4 | ADJCDRM                                                                |  |  |  |  |  |
|        |                                                                        |  |  |  |  |  |
|        | Figure 1-7 Example Tables - ADJSSCP Table for local subarea network    |  |  |  |  |  |

Otherwise, if the current SNA connectivity to the other CMS business partner hosts is across EE links via

| AGNS, se | AGNS, set SORDER=APPN and set ISTAPNCP as the ADJCDRM. |                |  |  |  |
|----------|--------------------------------------------------------|----------------|--|--|--|
|          | VBUILD TYPE=ADJSSCP ADJACENT SSCP                      | TABLE          |  |  |  |
| *        |                                                        |                |  |  |  |
|          | NETWORK NETID=USEDCN01,SORDER=APPN                     | * Search APPN  |  |  |  |
|          | NETWORK NETID=bp_netid,SORDER=APPN                     | * Search APPN  |  |  |  |
|          | NETWORK NETID=bp_netid,SORDER=APPN                     | * Search APPN  |  |  |  |
| ISTAPNCP | ADJCDRM                                                | * APPN network |  |  |  |
|          |                                                        |                |  |  |  |

#### Figure 1-8 Example Tables - ADJSSCP Table for local APPN network

If your system no longer supports any subarea traffic, please remove all CDRMs and ADJSSCP tables.

This material is the confidential, proprietary and trade secret product of BlueCross BlueShield of South Carolina and its subsidiaries. Any unauthorized use, reproduction or transfer of these materials is strictly prohibited. Copyright 2008 BlueCross BlueShield of South Carolina. All rights reserved.

#### 1.7.14 Update current ADJCLUST tables

VTAM uses ADJCLUST tables to define the search order in the APPN network.

Only VTAM border nodes (BNs) use ADJCLUST tables.

The parameter BNDYN=NONE must be specified on all networks and on this VTAM start option.

Always define APPN searches for the native NETID and for the default network (no NETID) to search the NNs and EN in the local network only by setting the NEXTCP value to the local VTAM SSCPNAME.

If the current SNA connectivity to CMS business partners is across APPN (EE) links with AT&T, you should already define an ADJCLUST table to send all APPN searches for a NETID that belongs to a CMS business partner to IBMIN.IBMGw and IBMIN.IBMGW3.

To prepare for the migration to CMSNET, each business partner will need to create or modify the ADJCLUST table on their border node to include the CMS bridge nodes as the primary NEXTCP names in the search list.

| Figure 1-9 Example Tables - ADJCLUST Table                                                                                                    |
|----------------------------------------------------------------------------------------------------|
| NETWORKBNDYN=NONE, SNVC=5, NETID=(BP1_NETID, BP2_NETID)NEXTCPCPNAME=IBMIN.IBMGW(search AGNS)NEXTCPCPNAME=IBMIN.IBMGW3(search AGNS)NEXTCPCPNAME=USEDCN01.CP4EDC1(search pri bridge node)NEXTCPCPNAME=USEDCN01.CP3EDC1(search sec bridge node) |
| NEXTCP CPNAME=local_NETID.local_cpname (search locally)<br>*<br>*- CMS BUSINESS PARTNER NETWORK TABLES<br>*                                                                                                    |
| *NETWORK BNDYN=NONE,NETID=local_NETID                                                                                                    |
| *<br>*- NATIVE NETWORK TABLE                                                                                                    |
| NETWORK BNDYN=NONE<br>NEXTCP CPNAME=local_NETID.local_cpname (search locally)                                                                                                    |
| *<br>*- DEFAULT TABLE (NO NETID)<br>*                                                                                                    |

After the migration to CMSNET, when there is no longer APPN connectivity across APPN (EE) links with AT&T, you can remove the IBMGWx values from the list of NEXTCP names in the ADJCLUST table.

This material is the confidential, proprietary and trade secret product of BlueCross BlueShield of South Carolina and its subsidiaries. Any unauthorized use, reproduction or transfer of these materials is strictly prohibited. Copyright 2008 BlueCross BlueShield of South Carolina. All rights reserved.

#### 1.7.15 XCA Major Node

The XCA resource with MEDIUM=HPRIP defines the interface that VTAM will use for EE connections. When activated, VTAM will allocate the internally defined IUTSAMEH resource. To complete the initialization of the VTAM to TCPIP interface, you must define a LINK in the TCPIP profile with the DEVICE name of IUTSAMEH (or you can use the DYNAMICXCF feature if operating in a sysplex).

**NOTE:** If the VTAM host has already implemented EE, update the local existing XCAEE Major Node. Otherwise, create a new one. VTAM allows only one active XCA major node for EE (MEDIUM=HPRIP).

| XCAEE                                                                  | VBUILD TYPE=XCA                                          |                |  |  |  |
|------------------------------------------------------------------------|----------------------------------------------------------|----------------|--|--|--|
| -                                                                      | IPTOS=(20,40,80,C0,C0),                                  | х              |  |  |  |
|                                                                        | HPREELIV=YES, ENABLE HPR LIVENESS REDUCTION (EE)         | X              |  |  |  |
|                                                                        | MEDIUM=HPRIP,                                            | X              |  |  |  |
|                                                                        | LIVTIME=25,                                              | X              |  |  |  |
|                                                                        | SROTIME=15,                                              | X              |  |  |  |
|                                                                        | SRORETRY=7,                                              | X              |  |  |  |
|                                                                        | SAPADDR=04                                               | Δ              |  |  |  |
| *                                                                      |                                                          |                |  |  |  |
| * Static EE Po                                                         | int to Point Group - Business Partner gateway nodes only |                |  |  |  |
|                                                                        | AUTOGEN=(5,LNCMS,PUCMS), Business Partner NN             | х              |  |  |  |
| GREECHD GROOT                                                          | ANSWER=ON,                                               | X              |  |  |  |
|                                                                        | CALL=INOUT,                                              | X              |  |  |  |
|                                                                        | DIAL=YES,                                                | X              |  |  |  |
|                                                                        | DYNPU=NO,                                                | X              |  |  |  |
|                                                                        | HOSTNAME=xxxxxxx.cmsnet.gov, local SSCPNAME + domain     | X              |  |  |  |
|                                                                        | KEEPACT=YES,                                             | X              |  |  |  |
|                                                                        | ISTATUS=ACTIVE                                           | Δ              |  |  |  |
| *                                                                      |                                                          |                |  |  |  |
| *Dynamic EE co                                                         | nnections using GVRN                                     |                |  |  |  |
| *                                                                      |                                                          |                |  |  |  |
| GREEGCN GROUP                                                          | AUTOGEN=(30,LNGCN,PUGCN), Business Partner NN            | Х              |  |  |  |
|                                                                        | ANSWER=ON,                                               | Х              |  |  |  |
|                                                                        | CALL=INOUT,                                              | Х              |  |  |  |
|                                                                        | CAPACITY=2M,                                             | Х              |  |  |  |
|                                                                        | COSTBYTE=0,                                              | Х              |  |  |  |
|                                                                        | DIAL=YES,                                                | X              |  |  |  |
|                                                                        | DYNPU=NO,                                                | x              |  |  |  |
|                                                                        | HOSTNAME=xxxxxxx.cmsnet.gov, local SSCPNAME + domain     | X              |  |  |  |
|                                                                        | KEEPACT=YES,                                             | X              |  |  |  |
|                                                                        | SECURITY=SECURE,                                         | X              |  |  |  |
|                                                                        | TGP=EEXTCAMP,                                            | X              |  |  |  |
|                                                                        | UNRCHTIM=0,                                              | X              |  |  |  |
|                                                                        | VNNAME=CMSNET.GVRN,                                      | X              |  |  |  |
|                                                                        | VNTYPE=GLOBAL,                                           | X              |  |  |  |
|                                                                        | ISTATUS=ACTIVE                                           |                |  |  |  |
| <b>F</b> :                                                             |                                                          | nana nartnara) |  |  |  |
| Figure 1-10 Example Tables - XCA Major Node for EE (business partners) |                                                          |                |  |  |  |

Verify the XCAEE major node contains the following parameter values in the GCN group:

- 3. HOSTNAME Code the local HOSTNAME (SSCPNAME + cmsnet.gov).
- 4. TGP For CMS TGs, always code TGP=EEXTCAMP.
- 5. CAPACITY Contact EDC for the appropriate capacity value. (more info below)
- 6. COSTBYTE Code COSTBYTE=0 for preference over COSTBYTE in the static SW-Node.
- 7. UNRCHTIM For VTAM V1R6 and above, hard code UNRCHTIM=0 on the GCN group. If the GCN cannot get you to the destination, neither will any other EDC path.

| Version 05                        | R517_OTN2.doc                                                      | Page 17 of 26                      |
|-----------------------------------|--------------------------------------------------------------------|------------------------------------|
| This material is the confidential | proprietary and trade secret product of BlueCross BlueShield of So | outh Carolina and its subsidiaries |

This material is the confidential, proprietary and trade secret product of BlueCross BlueShield of South Carolina and its subsidiaries. Any unauthorized use, reproduction or transfer of these materials is strictly prohibited. Copyright 2008 BlueCross BlueShield of South Carolina. All rights reserved. **NOTE:** AUTOGEN generates 30 lines for dynamic HPR connections to business partners.

**NOTE:** 30 LINEs will be more than enough at the start, but may have to be increased later as more business partners migrate to EE. You can monitor the usage of AUTOGEN lines by displaying the GCN GROUP.

Various IBM documents indicate that EE performance will be best when the ARB algorithms know the true speed of the underlying IP network. (ARB is the Adaptive Rate-Based Flow Control or Congestion Control mechanism used by HPR.) The best way to do this is to specify CAPACITY in the local EE switched major node (static PUs) and on the GCN group (in the XCAEE Major Node). Code the values for the TGP and CAPACITY in these two places identically. For CMS TGs, code TGP=EEXTCAMP.

For CAPACITY, the value to code is the lowest speed link in the IP path, which is typically the MPLS WAN link managed by AT&T. For more info, see SNA Resource Definition Reference: V1R6 page 547, V1R7 page 553, and V1R9 page 560

To encourage use of the GCN path, code COSTBYTE=0 in the GCN group and COSTBYTE=150 on the static PU in the SWNET Major Node

#### 1.7.16 SWNET Major Nodes to the CMS bridge nodes

- 1. On the business partner's gateway node, create SWNET major nodes to define the static connection to each bridge node.
- 2. Code COSTBYTE=150 to encourage use of the GCN (which has COSTBYTE=0).

This material is the confidential, proprietary and trade secret product of BlueCross BlueShield of South Carolina and its subsidiaries. Any unauthorized use, reproduction or transfer of these materials is strictly prohibited. Copyright 2008 BlueCross BlueShield of South Carolina. All rights reserved.

| SWEECP3     |         | VBUILD TYPE=SWNET             |                                     |                          |
|-------------|---------|-------------------------------|-------------------------------------|--------------------------|
| *           |         |                               |                                     |                          |
| PUEECP3     | PU      | ADDR=01,                      |                                     | Х                        |
|             |         | ANS=CONT,                     |                                     | Х                        |
|             |         | CAPACITY=2M,                  |                                     | Х                        |
|             |         | CONNTYPE=APPN,                |                                     | Х                        |
|             |         | CPCP=YES,                     |                                     | Х                        |
|             |         | CPNAME=CP3EDC1,               | remote bridge node                  | Х                        |
|             |         | NETID=USEDCN01,               |                                     | Х                        |
|             |         | PUTYPE=2,                     |                                     | X                        |
|             |         | HPR=YES,                      |                                     | X                        |
|             |         | SECURITY=SECURE,              |                                     | X                        |
|             |         | TGP=EEXTCAMP,                 | use EEXTCAMP for CMS                | X                        |
|             |         | COSTBYTE=150,                 |                                     | X                        |
|             |         | DISCNT=NO,                    |                                     | X                        |
|             |         | DISCNI-NO,<br>DWACT=YES,      |                                     | X                        |
|             |         |                               |                                     | X                        |
|             |         | DWINOP=YES,<br>ISTATUS=ACTIVE |                                     | Δ                        |
| *           |         | ISTATUS=ACTIVE                |                                     |                          |
|             | יזיידעם | CRDNM-CREECMS                 | use static EE group from XCA        | х                        |
|             | PAIR    | GRPNM=GREECMS,                |                                     |                          |
|             |         | REDDELAY=300,                 | wait 300s (5M) between redials      | X                        |
|             |         | REDIAL=FOREVER,               | Denste builder og b                 | X                        |
|             |         | HOSTNAME=CP3EDC1.C            | msnet.gov, Remote bridge node       |                          |
| SWEECP4     |         | VBUILD TYPE=SWNET             |                                     |                          |
| SWEECP4     |         | VBUILD IIPE=SWNEI             |                                     |                          |
| <br>PUEECP4 | DII     | ADDR=01,                      |                                     | х                        |
| PULLCP4     | PU      |                               |                                     | X                        |
|             |         | ANS=CONT,                     |                                     | X                        |
|             |         | CAPACITY=2M,                  |                                     |                          |
|             |         | CONNTYPE=APPN,                |                                     | X                        |
|             |         | CPCP=YES,                     |                                     | X                        |
|             |         | CPNAME=CP4EDC1,               | remote bridge node                  | X                        |
|             |         | NETID=USEDCN01,               |                                     | X                        |
|             |         | PUTYPE=2,                     |                                     | X                        |
|             |         | HPR=YES,                      |                                     | X                        |
|             |         | SECURITY=SECURE,              |                                     | Х                        |
|             |         | TGP=EEXTCAMP,                 | use EEXTCAMP for CMS                | Х                        |
|             |         | COSTBYTE=150,                 |                                     | Х                        |
|             |         | DISCNT=NO,                    |                                     | Х                        |
|             |         | DWACT=YES,                    |                                     | Х                        |
|             |         | DWINOP=YES,                   |                                     | Х                        |
|             |         | ISTATUS=ACTIVE                |                                     |                          |
| *           |         |                               |                                     |                          |
|             | PATH    | GRPNM=GREECMS,                | use static EE group from XCA        | Х                        |
|             |         | REDDELAY=300,                 | wait 300s (5M) between redials      | Х                        |
|             |         | REDIAL=FOREVER,               |                                     | Х                        |
|             |         | HOSTNAME=CP4EDC1.c            | msnet.gov, Remote bridge node       |                          |
| F           | iaure   |                               | IET Major Nodes for static EE links | to CMS bridge nodes      |
|             | iguie   |                               | ILI major nouco ior static LL IIINS | to onito billage libraes |

**NOTE:** Ensure the PATH statement value for GRPNM points to the correct group in the XCA. It should point to GREECMS (the primary group). It should NOT point to the GCN group.

#### 1.7.17 XCA Check

1. After you activate local XCA Major Node, and again after an IPL:

D NET, GREECMS, SCOPE=ALL, verify all LINEs are ACTIVE

D NET, GREEGCN, SCOPE=ALL, verify all LINEs are ACTIVE

#### 1.7.18 Send a copy of local definitions

When local VTAMs are running as APPN nodes, and are defined local XCA and SWNET major nodes, send the following information to EDC from each VTAM that will connect to the CMS core.

1. Please send each as a text file attachment (.txt) to retain original formatting.

| Version 05                        | R517_OTN2.doc                                                         | Page 19 of 26                 |
|-----------------------------------|-----------------------------------------------------------------------|-------------------------------|
| This material is the confidential | proprietary and trade secret product of BlueCross BlueShield of South | Carolina and its subsidiaries |

This material is the confidential, proprietary and trade secret product of BlueCross BlueShield of South Carolina and its subsidiaries. Any unauthorized use, reproduction or transfer of these materials is strictly prohibited. Copyright 2008 BlueCross BlueShield of South Carolina. All rights reserved.

- a. D NET, VTAMOPTS
- b. XCAEE Major Node (from VTAMLST)
- c. SWNET Major Node (from VTAMLST)
- d. ADJSSCP and ADJCLUST tables

#### 1.7.19 Pre-cutover Tests

Before cutting over to EE on the MPLS network, do the following tests. The goal is to resolve any problems before attempting the cut over.

- 1. TCPIP SETUP
  - a. Verify that all the IP routes are in place
  - b. Verify that the firewall updates have been made
  - c. Verify that DNS hostname resolution has been tested

#### 1.7.20 Provide a List of APPLIDs

Send a list of APPLIDs to EDC that you want us and other business partners to test during the cutover to the CMSNET. Send to email location: EDC\_SNA@cms.hhs.gov. This will help validate that we can connect to each of the LPARs in your network. It is best to provide a TPX, Netview, or TSO on each major LPAR. Provide the following information:

| NETID | APPLID | APPL Type | Node<br>CPname | Node<br>Type | Command to exit from the application |
|-------|--------|-----------|----------------|--------------|--------------------------------------|
|       |        |           |                |              |                                      |
|       |        |           |                |              |                                      |
|       |        |           |                |              |                                      |
|       |        |           |                |              |                                      |
|       |        |           |                |              |                                      |
|       |        |           |                |              |                                      |
|       |        |           |                |              |                                      |

#### Table 1-2 List of Local APPLIDs

This material is the confidential, proprietary and trade secret product of BlueCross BlueShield of South Carolina and its subsidiaries. Any unauthorized use, reproduction or transfer of these materials is strictly prohibited. Copyright 2008 BlueCross BlueShield of South Carolina. All rights reserved.

#### **CMSNET** Implementation

#### 1.8 <u>Schedule Changes for Cutover to EE on MPLS</u>

This is disruptive to production traffic. We recommend a two step implementation.

- 1. Plan to test for a few hours, then definitely back out.
- 2. Plan to test and implement, and only back out if necessary.

In either case, plan on at least 2 hours to perform the test plan and resolve any issues. During this initial 2-hour test period, have local firewall and router staff available to assist with debugging if needed. If you want to bring in any testers from local Plan or other Plans, have them join after the initial 2-hour test period.

- 1. Identify required tasks and ensure completion:
  - a. \_\_\_\_ ACT XCAEE Major Node
  - b. \_\_\_\_ ACT SWEECMS1 (SWNET Major Node)
  - c. \_\_\_\_ ACT SWEECMS2 (SWNET Major Node)
  - d. \_\_\_\_ D NET,CPCP
  - e. \_\_\_\_ ACT new ADJCLUST tables
  - f. \_\_\_\_ ACT new ADJSSCP tables

**NOTE:** If staying in production, add the following two tasks:

- g. \_\_\_\_ Update ATCCONxx to reflect the changes
- h. \_\_\_\_ Update the ISTATUS of AGNS SNI Links (in NCP or SWNET)

#### 1.9 Testing Connectivity across CMSNET

- 1. Test APINGs from local BNs, NNs, ENs to the CMS bridge nodes. Notice whether the path is via an APPN TG directly to the CMS bridge node.
  - a. D NET, APING, ID=USEDCN01.CPeEDCn
  - b. D NET, APING, ID= USEDCN01.CPeEDCn , LOGMODE=#BATCH
  - c. D NET, APING, ID= USEDCN01.CPeEDCn, LOGMODE=#INTER
  - d. D NET, APING, ID= USEDCN01. CPeEDCn, LOGMODE=ISTCOSDF

This material is the confidential, proprietary and trade secret product of BlueCross BlueShield of South Carolina and its subsidiaries. Any unauthorized use, reproduction or transfer of these materials is strictly prohibited. Copyright 2008 BlueCross BlueShield of South Carolina. All rights reserved.

- 2. Test access to each of the following applids.
  - a. Only a Logon is needed, not a Signon.
  - b. Test from local BNs, NNs, ENs, and from any subarea VTAMs in the local network.
  - c. Test via LOGON APPLID() commands and from local Session Manager (TPX, etc.).
  - d. Plan testing some NDM and NJE sessions to verify they use the correct COS.

| Table 2-3 List of Target APPLIDs |        |           |          |             |  |
|----------------------------------|--------|-----------|----------|-------------|--|
| NETID                            | APPLID | APPL Type | Exit via | Description |  |
|                                  |        |           |          |             |  |
|                                  |        |           |          |             |  |
|                                  |        |           |          |             |  |
|                                  |        |           |          |             |  |
|                                  |        |           |          |             |  |

#### 1.10 VTAM Diagnostic Messages

- 1. VTAM Start Options controls which messages VTAM displays for session setup failures.
  - a. Display local current settings via D NET, VTAMOPTS, FUNCTION=MESSAGES
  - b. Dynamically modify a setting via F NET, VTAMOPTS, LSIRFMSG=ALLNNS
- 2. If you encounter any issues during testing, it may help to see all related messages. Temporarily use the following settings to view all related messages:

**CAUTION:** LSIRFMSG will generate a LOT of messages. Be sure to change it back to NONE.

- a. ESIRFMSG=ALLSSCP
- b. FSIRFMSG=ALLSSCP
- c. SIRFMSG=ALLSSCP
- d. RSIRFMSG=ALLSSCP (new in V1R7)
- e. LSIRFMSG=ALLNNS

#### 1.10.1 GCN Testing

- 1. XCA Displays verify that all the LINEs are ACTIVE
  - a. Display the XCA major node:D NET,E,ID=xcaee
  - b. Display the static group for CMS: D NET, E, ID=GREECMS
  - c. Display the dynamic group :D NET,E,ID=GREEGCN

This material is the confidential, proprietary and trade secret product of BlueCross BlueShield of South Carolina and its subsidiaries. Any unauthorized use, reproduction or transfer of these materials is strictly prohibited. Copyright 2008 BlueCross BlueShield of South Carolina. All rights reserved.

- 2. Do APINGs to the other CPs in the GCN.
  - a. Verify that the first TGN listed is CMSNET.GVRN.

D NET, APING, ID=USEDCN01.CP4EDC1 ... IST2103I RSCV TOWARDS SLU IST1460I TGN CPNAME TG TYPE HPR IST1461I 21 CMSNET.GVRN1 APPN RTP IST1461I 21 USEDCN01.CP4EDC1 ISL RTP Figure 2-12 Example APINGS

b. Repeat the APINGs, testing each APPNCOS via the major LOGMODEs. Again, verify that the first TGN listed is CMSNET.GVRN.

D NET, APING, ID=netid.cpname, LOGMODE=#BATCH

D NET, APING, ID=netid.cpname, LOGMODE=#INTER

D NET, APING, ID=netid.cpname, LOGMODE=ISTCOSDF

- 3. If the APING results are not as expected, do these APPN TOPO displays using the appropriate APPNCOS values: APPNCOS=#INTER, #BATCH, and #CONNECT.
  - a. D NET,TOPO,ORIG=local\_cpname,DEST=USEDCN01.CPeEDCn,APPNCOS=#xxx
  - b. D NET, TOPO, ORIG=local\_cpname, DEST= CMSNET.GVRN1, APPNCOS=#xxxx

The CAPACITY and PDELAY in both displays should be equal.

The COSTBYTE should be different: CPeEDCn=150 and GVRN=0.

The WEIGHT of GVRN1 should be less than half of CPeEDCn.

c. D NET,TOPO,ORIG=localnet.cpname,DEST=othernet.cpname,APPNCOS=#xxxx

The ISL WEIGHT of other CPs and should be less than half of CPeEDCn.

**NOTE:** To see ISL WEIGHT prior to V1R9, you need APAR OA19437.

4. During testing, you might notice this message

IST1576I DYNAMIC SWITCHED MAJOR NODE ISTDSWMN CREATED

a. The expected behavior is one dynamic CNVxxxxx is created for the dynamic RTP session between the OLU CP and the DLU CP, then normal CNRs are used for the actual session.

D NET,RSCLIST,ID=CNV\*, dynamic GCN RTPs (major node = ISTDSWMN)

D NET,RSCLIST,ID=CNR\*, normal SESSION RTPs (major node = ISTRTPMN)

D NET, E, ID=CNVxxxxx, display details of a GCN RTP PU

D NET, E, ID=line name, display the associated LINE (from the PU display)

#### 1.10.2 CMSNET EE Global Connection Network (GCN) Flows

The OLU-CP (VTAM) and the DLU-CP both have a pre-defined CP-CP session with each of the CMS bridge nodes (CPeEDCn) via the SWN definitions. Do not predefine CP-CP sessions to every possible destination because that would require an exponential number of PU definitions at each site.

Version 05

R517\_OTN2.doc

Page 23 of 26

This material is the confidential, proprietary and trade secret product of BlueCross BlueShield of South Carolina and its subsidiaries. Any unauthorized use, reproduction or transfer of these materials is strictly prohibited. Copyright 2008 BlueCross BlueShield of South Carolina. All rights reserved.

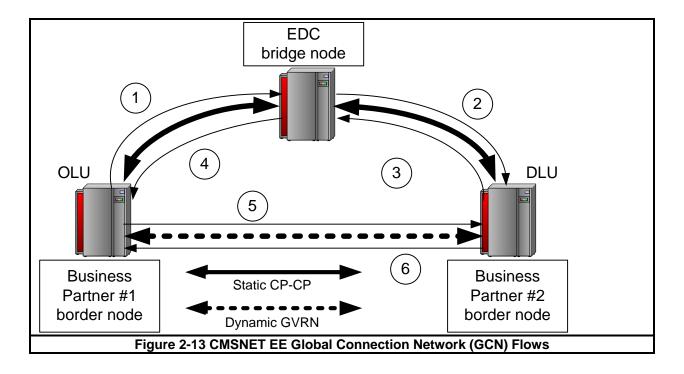

- 1. The flow is in the following sequence:
  - b. Start a session, the OLU sends the request to a bridge node on the CP-CP session.
  - c. The bridge node forwards the request to the DLU on its CP-CP session.
  - d. The DLU responds to the bridge node.
  - e. The bridge node returns the response to the OLU.
- 2. Within the response, the DLU indicates that it belongs to a GCN called CMSNET.GVRN and provides its hostname. This is the HOSTNAME value coded in the XCA GCN Group (sscpname.CMSNET.GOV).
  - f. GREEGCN GROUP HOSTNAME=sscpname.CMSNET.GOV
  - g. VNNAME=CMSNET.GVRN, VIRTUAL NETWORK NODE \*
  - h. TGP=EEXTCAMP, USE EEXTCAMP FOR CMS \*
  - i. CAPACITY=??, GET VALUE FROM EDC \*
    - COSTBYTE=0, ENCOURAGES USE OF THE GCN \*
- 3. The OLU inspects the response. The OLU realizes that it also participates in that GCN.
- 4. The OLU now has two possible paths for the session:

**NOTE:** If everything is coded correctly, the OLU selects the GCN as the best path.

- k. Through the bridge node (where the response arrived)
- I. Through the GCN The OLU inspects APPN topography of the 2 possible paths, and the path with the lowest ISL Weight is selected. (ISL Weight is a factor of TGP, CAPACITY, COSTBYTE, and other factors.

| Version | 05 |
|---------|----|
|         |    |

i.

R517\_OTN2.doc

This material is the confidential, proprietary and trade secret product of BlueCross BlueShield of South Carolina and its subsidiaries. Any unauthorized use, reproduction or transfer of these materials is strictly prohibited. Copyright 2008 BlueCross BlueShield of South Carolina. All rights reserved.

- 5. The OLU now resolves the HOSTNAME that arrived in the response. It looks up the hostname in the local host table and gets back the IP Address of the DLU.
- 6. The OLU will then send the session traffic directly to the DLU via its IP Address.
- 7. The DLU will respond directly to the OLU via its IP Address.

The session will flow directly between the OLU and the DLU without passing through the bridge node. This reduces CPU cycles and network traffic on the bridge node. The bridge node assists with the session setup but is not involved once the session is established.

This material is the confidential, proprietary and trade secret product of BlueCross BlueShield of South Carolina and its subsidiaries. Any unauthorized use, reproduction or transfer of these materials is strictly prohibited. Copyright 2008 BlueCross BlueShield of South Carolina. All rights reserved.

# Section 2: EE Backout

- 1. Identify required tasks and ensure completion:
  - a. \_\_\_\_ INACT SWEECMS1 (SWNET Major Node)
  - b. \_\_\_\_ INACT SWEECMS2 (SWNET Major Node)
  - c. \_\_\_\_ INACT XCAEE Major Node (optional)
  - d. \_\_\_\_ ACT old ADJSSCP tables
  - e. \_\_\_\_ Update ATCCONxx to reflect the changes
- 2. Contact EDC Technical Support Center (TSC) Help Desk for guidance.

This material is the confidential, proprietary and trade secret product of BlueCross BlueShield of South Carolina and its subsidiaries. Any unauthorized use, reproduction or transfer of these materials is strictly prohibited. Copyright 2008 BlueCross BlueShield of South Carolina. All rights reserved.

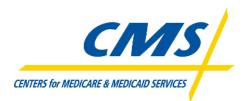

# SNA Strategy for the CMS Private Wide Area Network (WAN)

# **Requirements and Business Rules**

Prepared with assistance and input by the following CMS business partners:

IBM Lockheed Martin

January, 2009

# **Table of Contents**

| 1.0 | Version History                                  | . 3 |
|-----|--------------------------------------------------|-----|
| 2.0 | CMS SNA High Level Requirements & Business Rules | . 4 |

### **1.0** Version History

Exhibit 1A, Version History Table, outlines the version history of the CMS SNA Strategy for the Private Wide Area Network: Requirements and Business Rules.

| Version<br># | Date       | Author(s)     | Reviewer(s)                              | Summary of<br>Changes |
|--------------|------------|---------------|------------------------------------------|-----------------------|
| 0.1          | 5/21/2007  | Robert Burger | Gordon Mundy, EDCG<br>Sherry Wilke, EDCG | Initial Draft         |
| 0.2          | 6/12/2007  | Burger/Mundy  | Gordon Mundy EDCG<br>Sherry Wilke EDCG   | Revisions             |
| 0.3          | 01/05/2009 | Mundy/Wilke   | Gordon Mundy EDCG<br>Sherry Wilke EDCG   | Revisions             |
|              |            |               |                                          |                       |
|              |            |               |                                          |                       |

Exhibit 1A: - Version History Table

### 2.0 CMS SNA High Level Requirements & Design Considerations

#### 2.1 High Level Technical Requirements

- 1. The CMS strategic direction for access/connectivity with legacy mainframe application is to use the Internet Protocol (IP) wherever possible. Therefore, SNA business partners are encouraged to use IP wherever possible to connect to SNA sessions.
- 2. Business partner Connect:Direct file transfers must utilize IP.
- 3. Business partner JES2/NJE sessions must utilize IP.
- 4. Scripted logons (including userID/password) will be allowed for server to server sessions.
- 5. Scripted logons used by individuals must prompt the individual to key his/her password. No group userIDs will be allowed on the new MPLS WAN.
- 6. On the new WAN, a CMS menu (hosted at the EDCs) will replace the current AT&T menu system. All CMS authorized login scripts that access services must be reviewed and updated, as required, to function with the new CMS menu.
- 7. All TN3270 clients must be configured to use TLS encryption (SSL 3.1).
- 8. All IVRs must be configured to use TLS encryption (SSL 3.1).
- 9. SNA business partners that require APPLID to APPLID SNA connectivity must implement Enterprise Extender (EE) to support SNA sessions and must adhere to the following requirements:
  - Mainframe platforms must be on a supported release of z/OS.
  - Mainframe platforms must have at least one MVS partition configured.
  - Mid-Tier Server or SNA Gateway platforms must support EE as an End Node or Branch Extender and utilize hostname capabilities.
  - Firewalls/network IP routing between the EDCs and all CMS business partners must allow UDP ports 12000 -12004 data zone to data zone.
  - All SNA business partners must implement Global Virtual Routing Node (GVRN).
  - Each EDC and CMS business partner must maintain a global MODETAB containing all of the mode table entries names from the active mode tables of every VTAM host in CMSNET.
  - DNS and hostnames must be used (no hard-coded IP's for any EE connections).
  - VIPA must be on a separate subnet from any real interface subnets.
  - Sites with Medicare and non-Medicare circuits must ensure that data is routed on the appropriate circuit.